## 地図と測量のコンテンツにふれてみよう! 「地理院地図を使ってみよう」編 第9回 〜地形断面図を作ってみよう〜

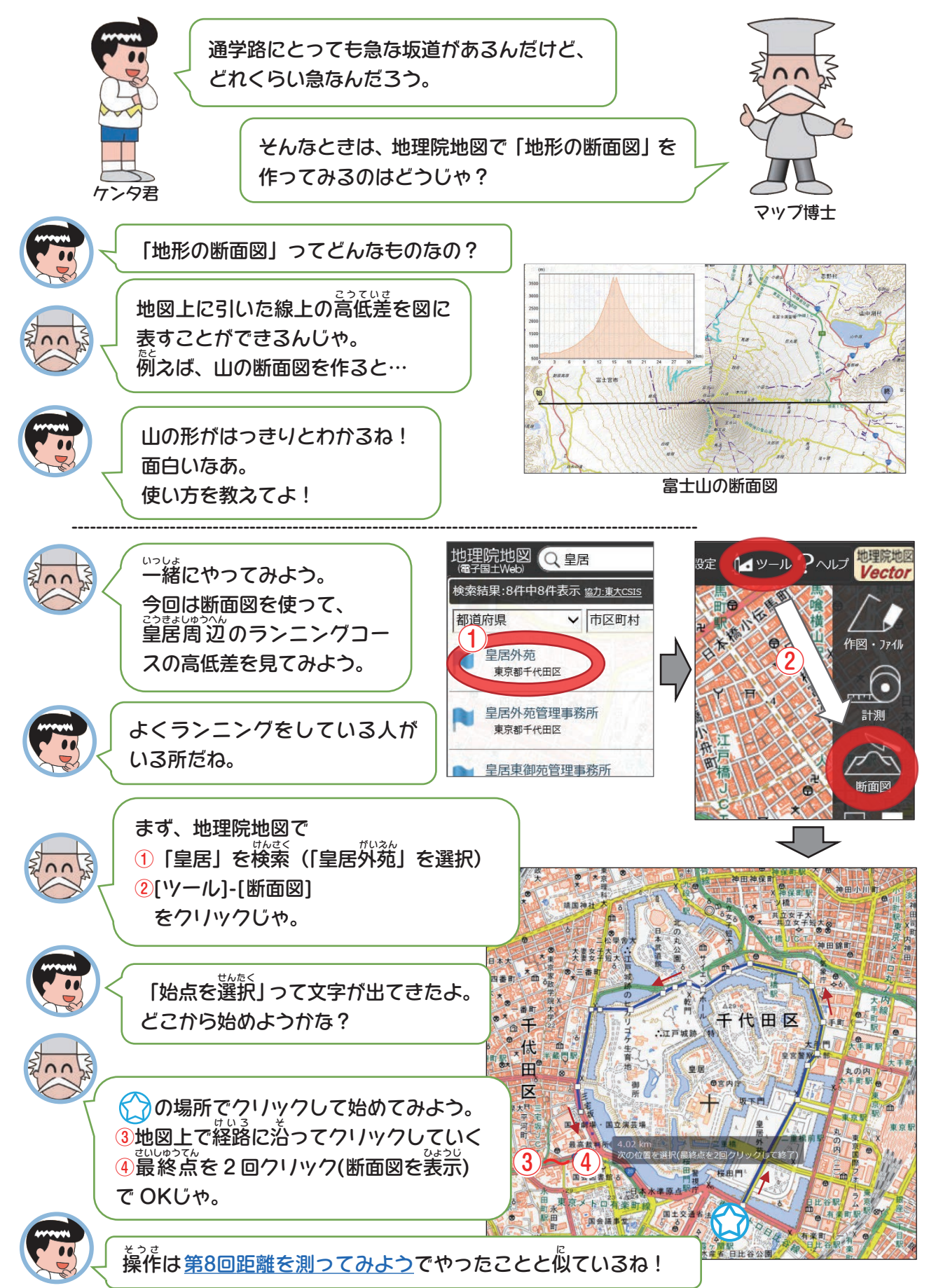

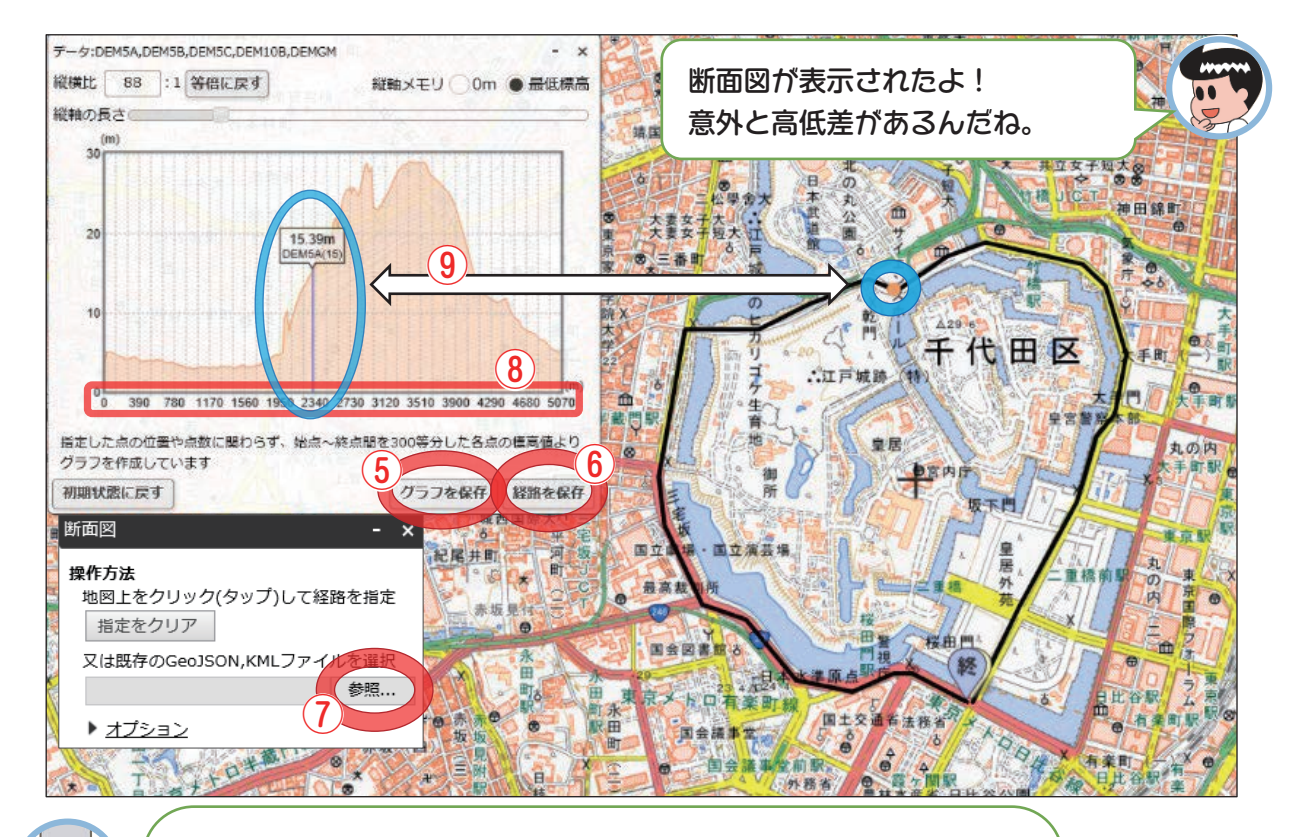

この断面図は

 $\mathbb{G}$ グラフの保存(PNG形式で保存を選択) ⑥経路データの保存もできるんじゃ。 また、保存した経路データは ⑦[<sup>弥し</sup>??]からファイルを読み込み(GeoJSONまたはKMLファイル) 表示することができるんじゃ。

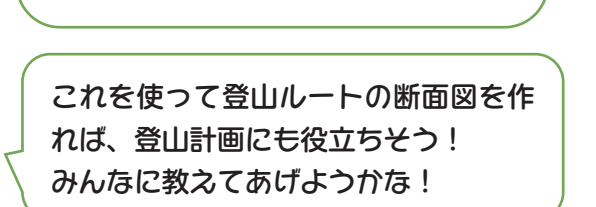

今回の内容は、動画でも紹介している<del>ど</del>。 ぜひチェックしてほしいな。

- [地理院地図ヘルプ>](https://maps.gsi.go.jp/help/index.html)[使い方動画一覧](https://maps.gsi.go.jp/help/movie.html)
	- >[地形の断面図を作る](https://www.youtube.com/watch?v=eAXMf_rKqgc&feature=emb_logo)

 $\overline{\textbf{0}}$ 同時に距離も分かるし、

⑨グラフにカーソルを合わせると、

グラフが地図のどの場所に対応してい

るのかも教えてくれるんだね。

すごくわかりやすいな。

>[地図から高さを知ろう](https://www.youtube.com/watch?v=lr7tvE9KQfg&feature=emb_logo)

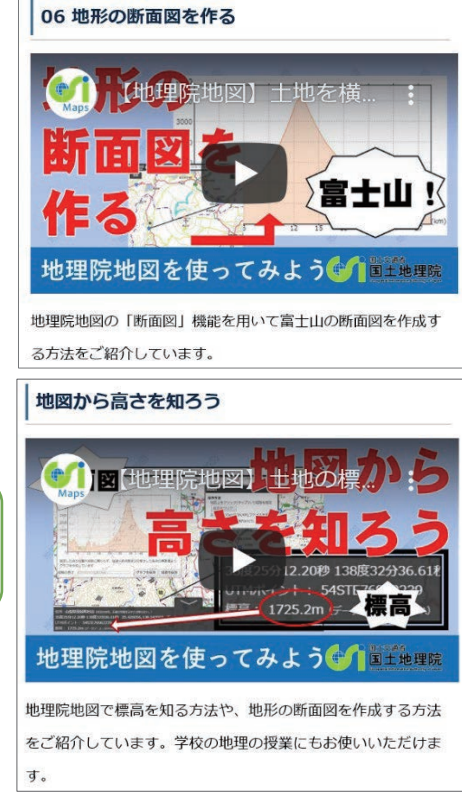